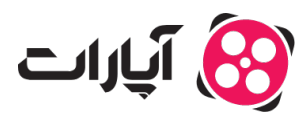

**پایگاه دانش > [تبلیغات](https://support.aparat.com/kb/tblyghat) > [آمار و پرداخت](https://support.aparat.com/kb/amar-o-brdakht) >** نحوه انتخاب بازههای زمانی مختلف در گزارش تبلیغات

## نحوه انتخاب بازههای زمان مختلف در گزارش تبلیغات 2025-02-17 - niushamin - [آمار و پرداخت](https://support.aparat.com/kb/amar-o-brdakht)

بعد از ایجاد و فعالسازی تبلیغ خود، برای مشاهده آمار و گزارشهای مربوطه، مراحل زیر را دنبال کنید:

**.1ورود به داشبورد تبلیغات**: به داشبورد اصل تبلیغات خود بروید و گزینه «آمار» را انتخاب کنید.

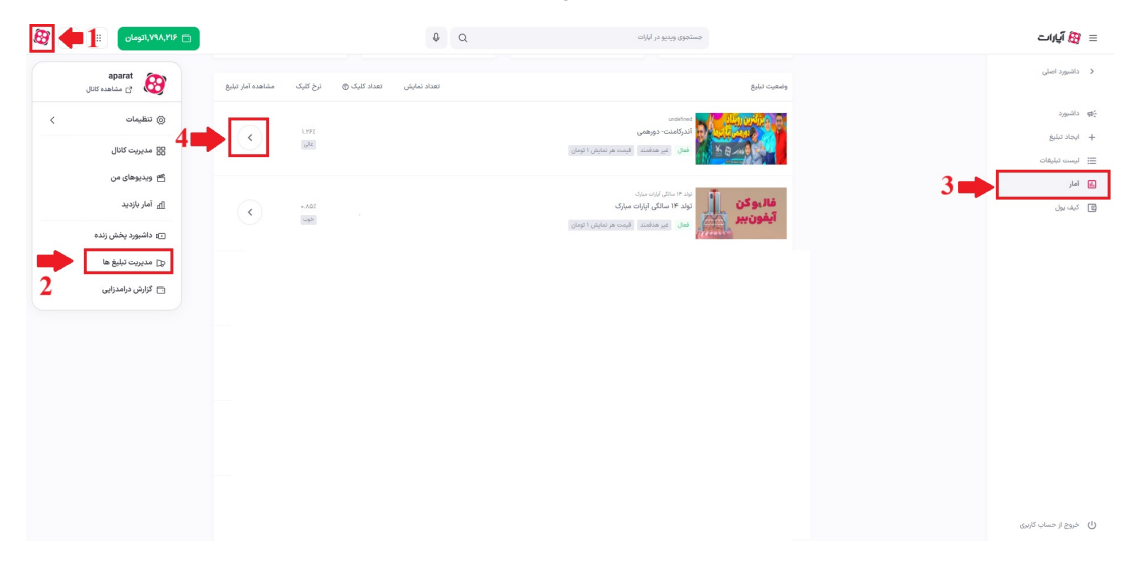

.**4انتخاب بازه زمانی**: در صفحه آمار هر تبلیغ، میتوانید یکی از بازههای زمانی زیر را برای مشاهده آمار انتخاب کنید:

ی هفته اخیر

ی ماه اخیر

سه ماه اخیر

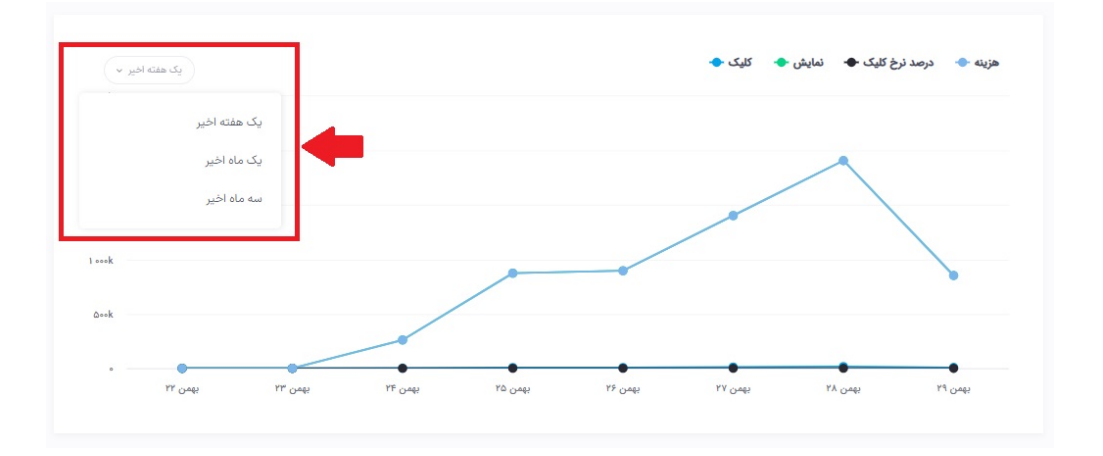

## **اطلاعات بیشتر:**

برای کسب اطلاعات بیشتر در خصوص دسترسی به قسمت آمار و گزارشها، <u>اینجا</u> کلیک کنید.

برای آشنایی با سرویس ت<mark>بلیغ</mark>ات در آپارات، به <u>اینجا</u> مراجعه کنید.